#### MS TEAMS basics

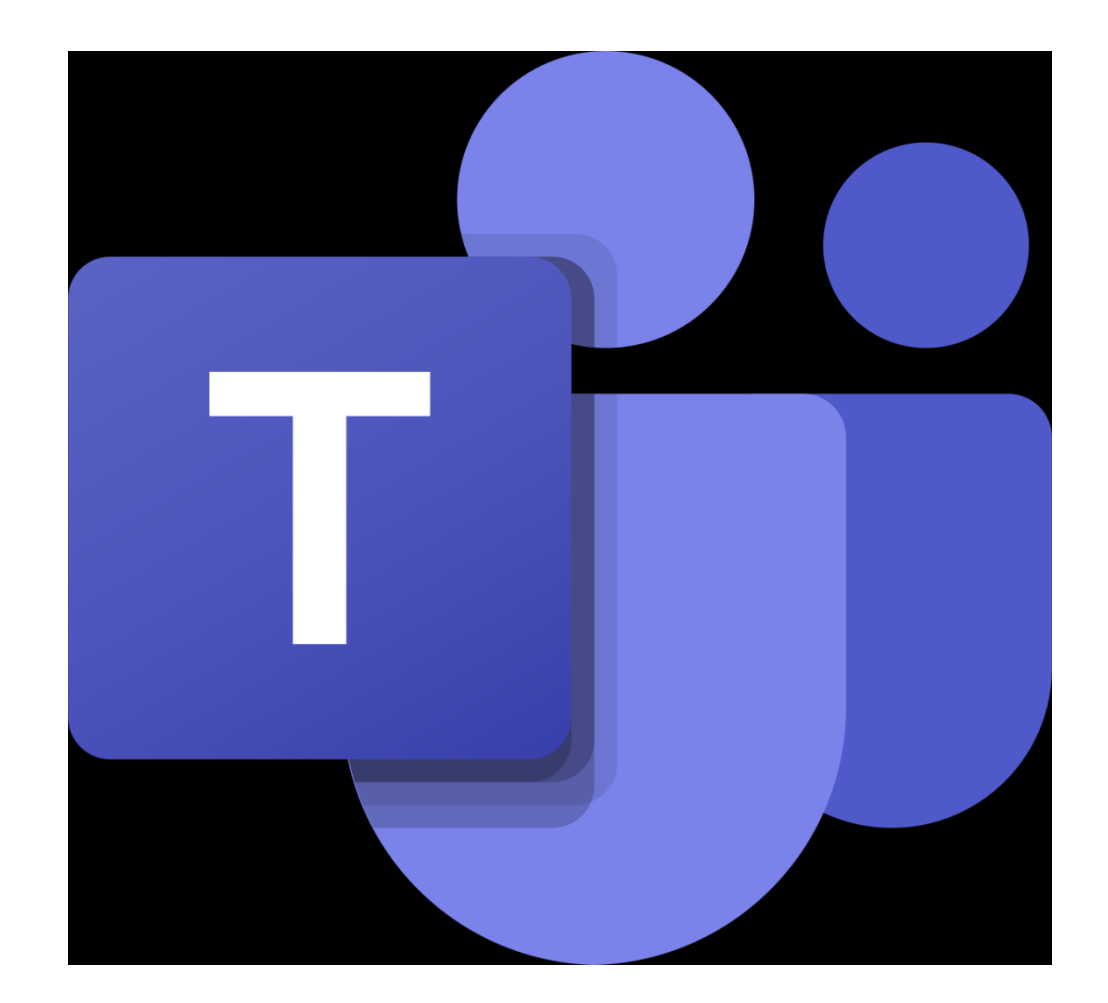

# Βασικές οδηγίες

- Χρήση του Google chrome για έχετε όλες τις δυνατότητες του προγράμματος MS TEAMS.
- Δημιουργία teams και ονομασία τους με βάση το ωρολόγιο πρόγραμμα του κάθε εκπαιδευτικού, το οποίο θα μας δοθεί από το σχολείο.
- Δημιουργία κωδικού του κάθε μαθήματος και αποστολή στους μαθητές έτσι ώστε το τμήμα να παρακολουθήσει το σωστό μάθημα. (slide 8)
- Απενεργοποίηση cameras και μικροφώνου(μαθητών).

## Δημιουργία τάξης

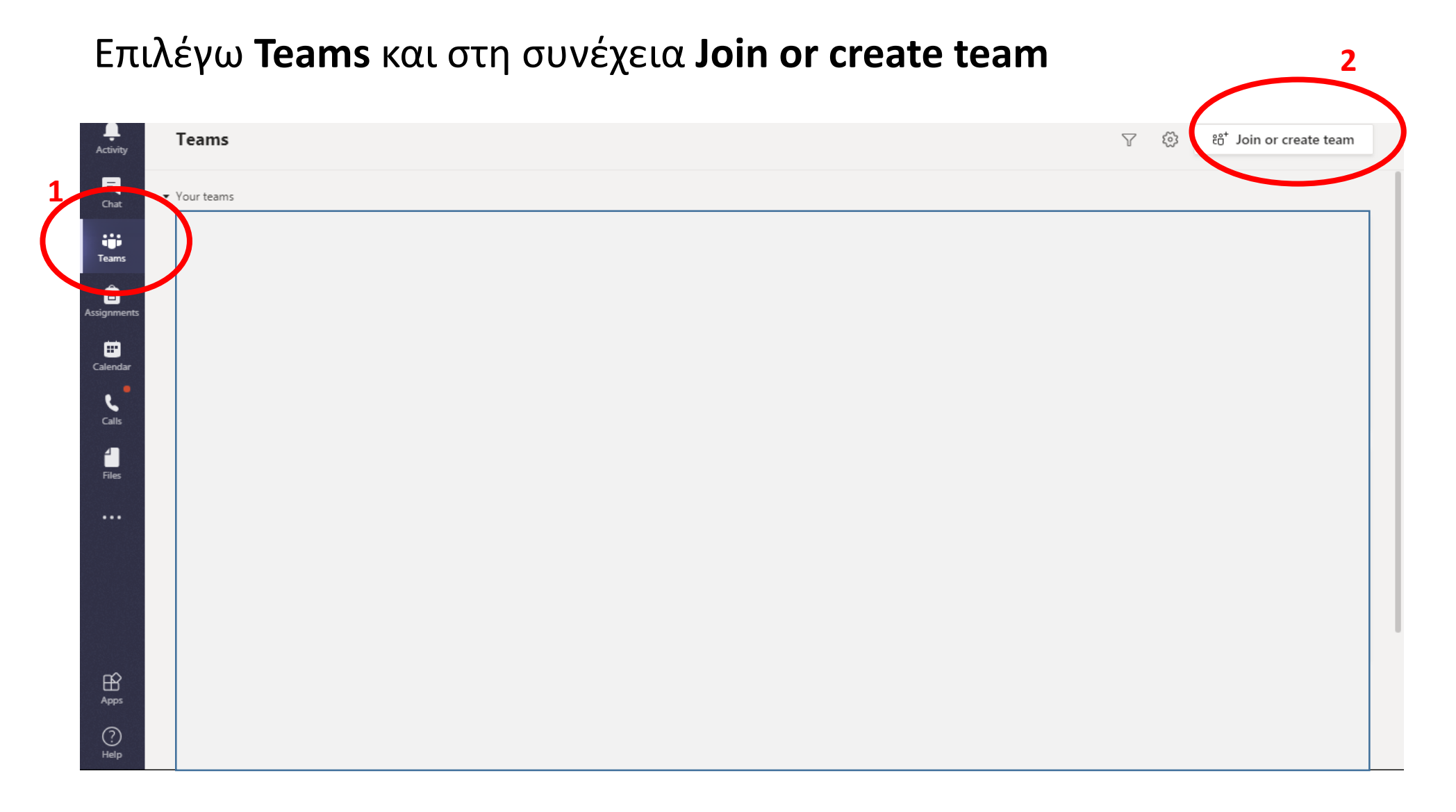

#### Δημιουργώ ένα μάθημα/τάξη ή παρακολουθώ

Για να δημιουργήσω τη τάξη μου επιλέγω **Create a team**

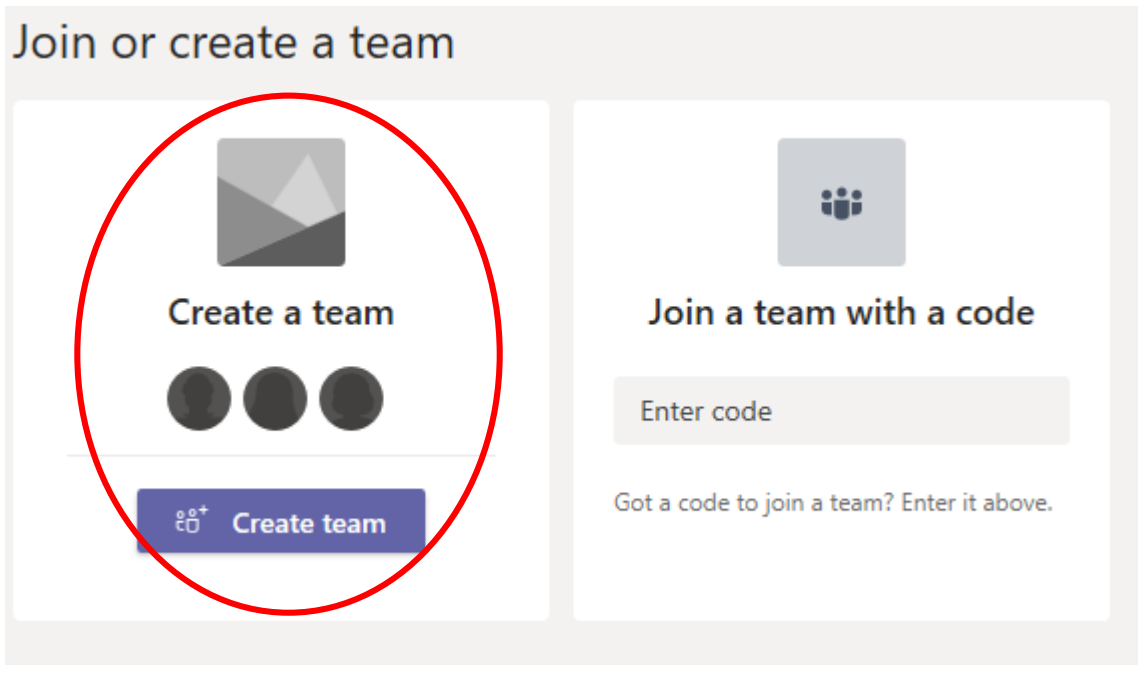

**Για εκπαιδευτικούς**  Δημιουργώ μια ομάδα

**Για Μαθητές/τριες** Εισέρχομαι σε μια ομάδα/μάθημα με κωδικό

## Δημιουργία τάξης με βάση το ωρολόγιο πρόγραμμα

#### Create your team

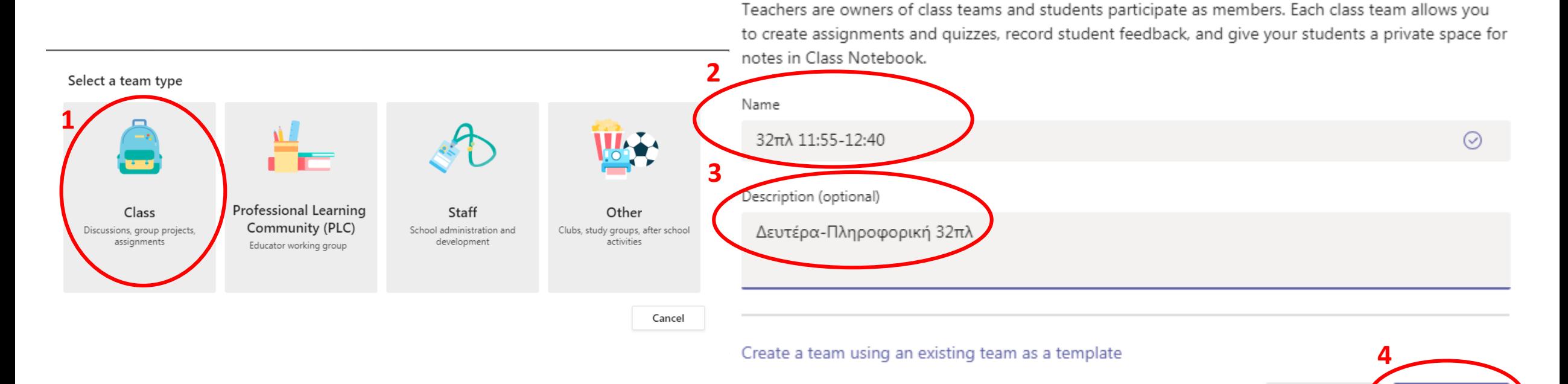

**Next** 

Cancel

## Προσθήκη μαθητών στη τάξη

Προσθέτω τα μέλη της ομάδας/τάξης, μαθητές ή/και άλλους εκπαιδευτικούς με βάση το Office365 username τους (εάν θέλω μπορώ να τα προσθέσω αργότερα, οπότε και επιλέγω skip).

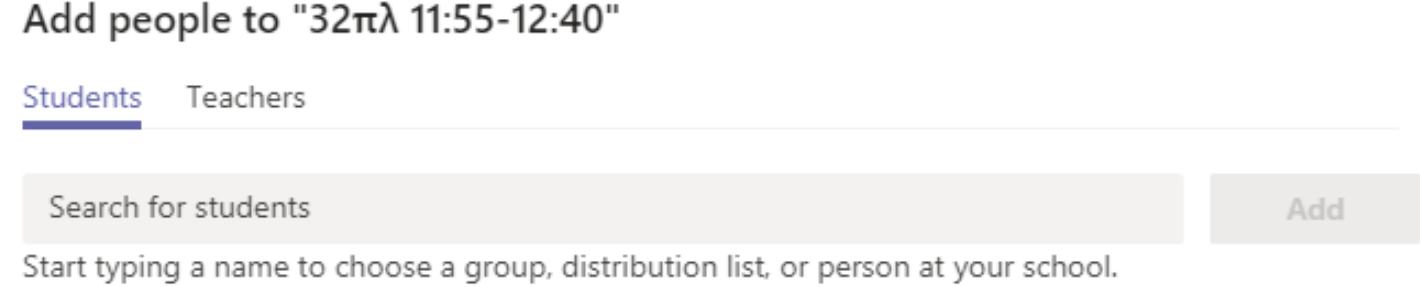

#### Διαχείριση ομάδας/τάξης

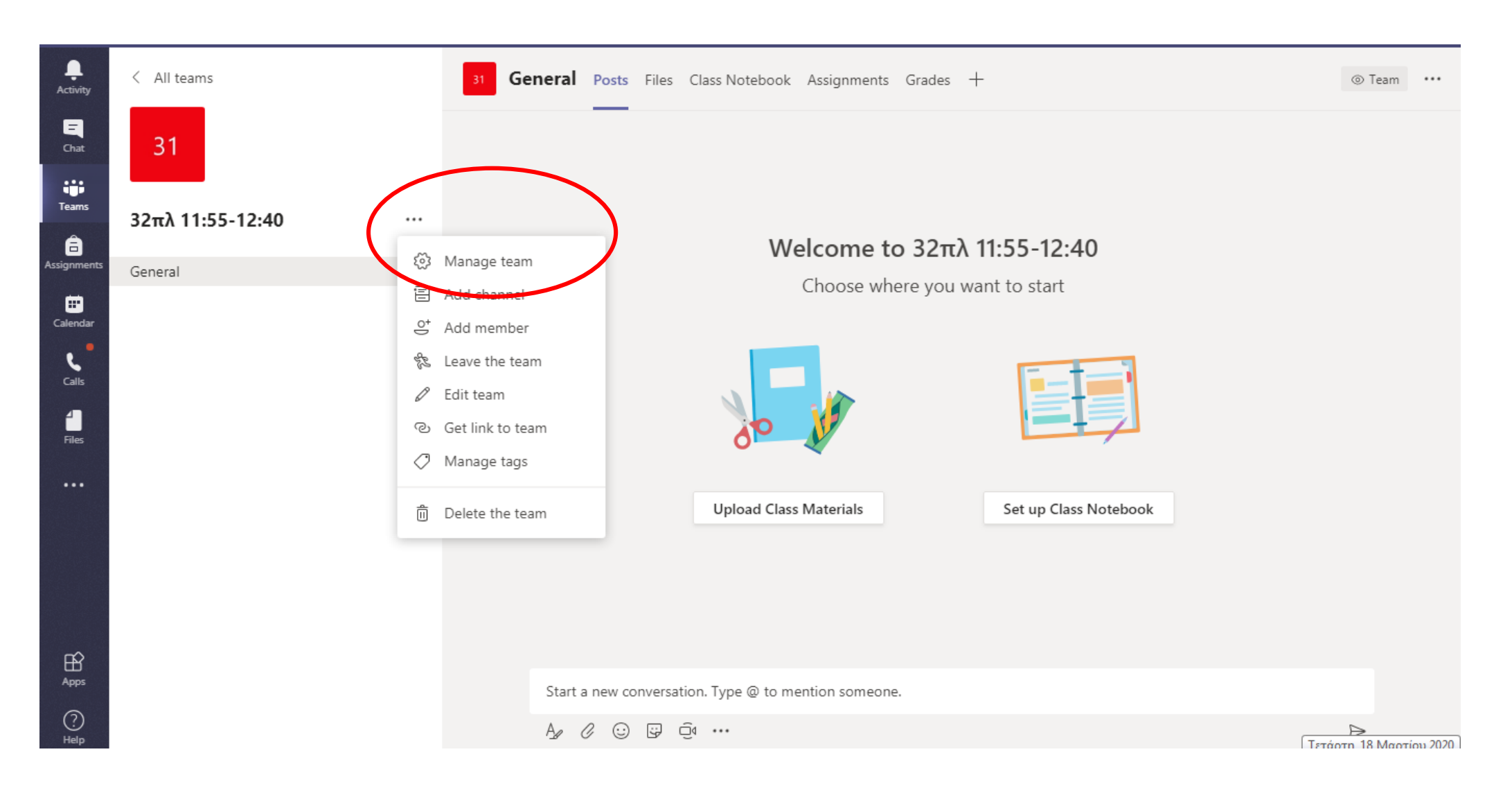

## Δημιουργία κωδικού

Δημιουργία κωδικού, τον οποίο οι μαθητές θα χρησιμοποιήσουν για να συμμετέχουν στο μάθημα

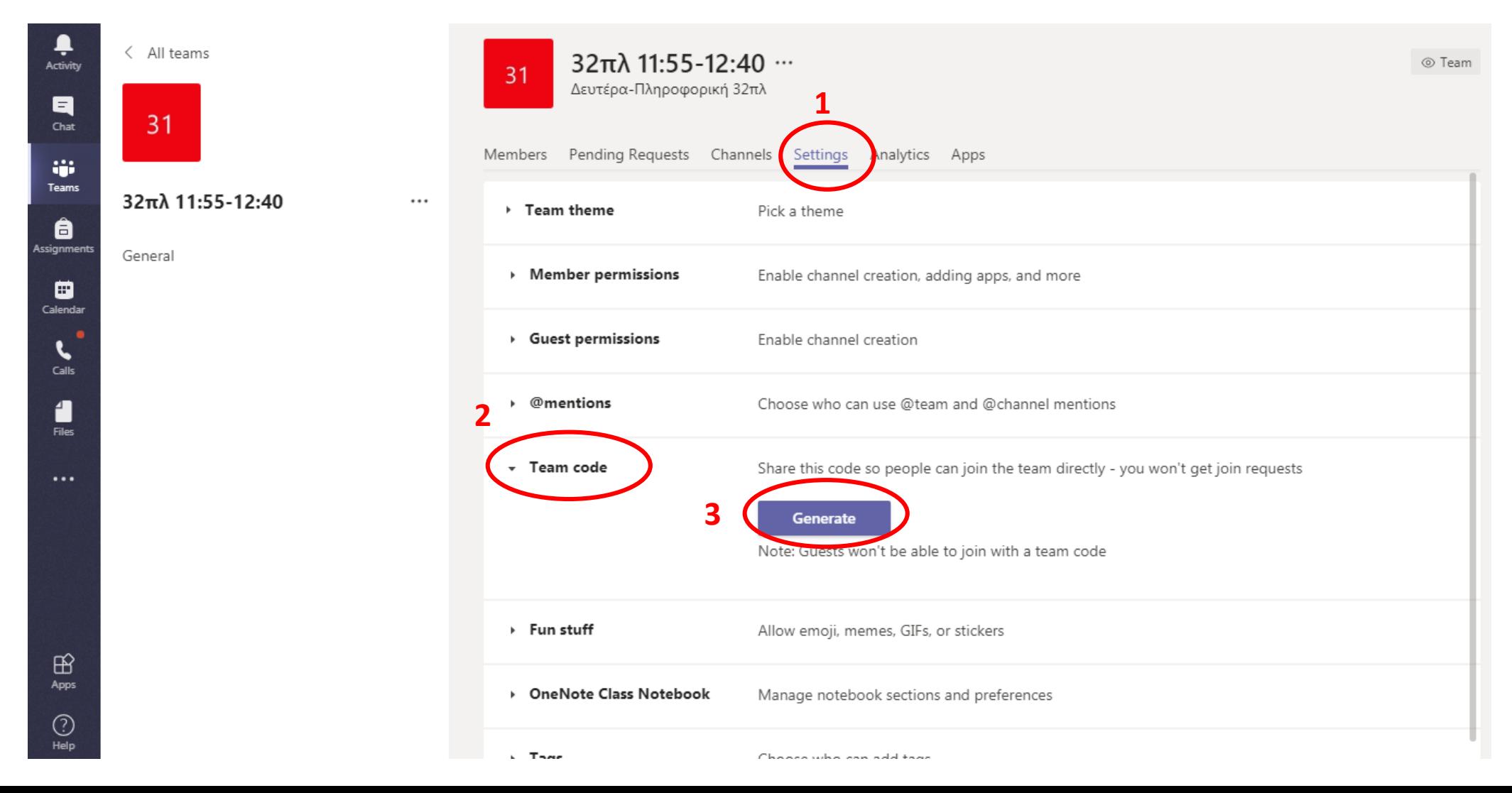

## Δημιουργία κωδικού

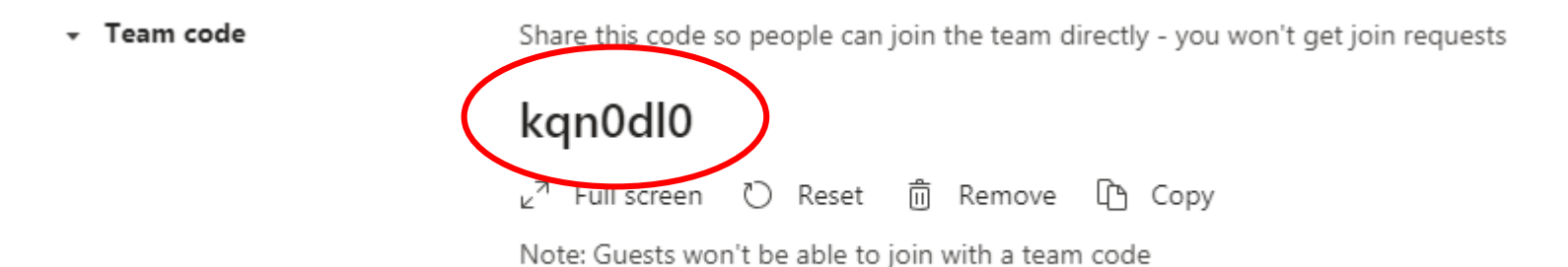

Ο κωδικός που δημιουργείται θα χρησιμοποιηθεί από τους μαθητές για να συμμετέχουν στο μάθημα (**Join a team with a code**)

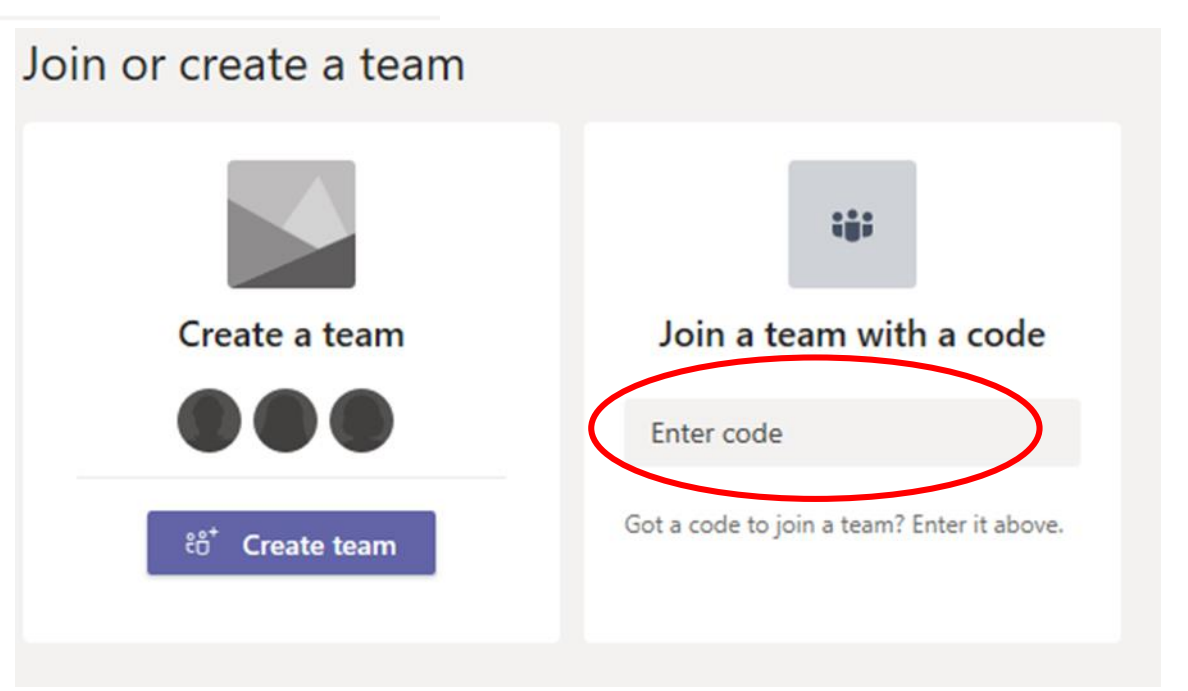

#### Προγραμματισμός διδασκαλίας

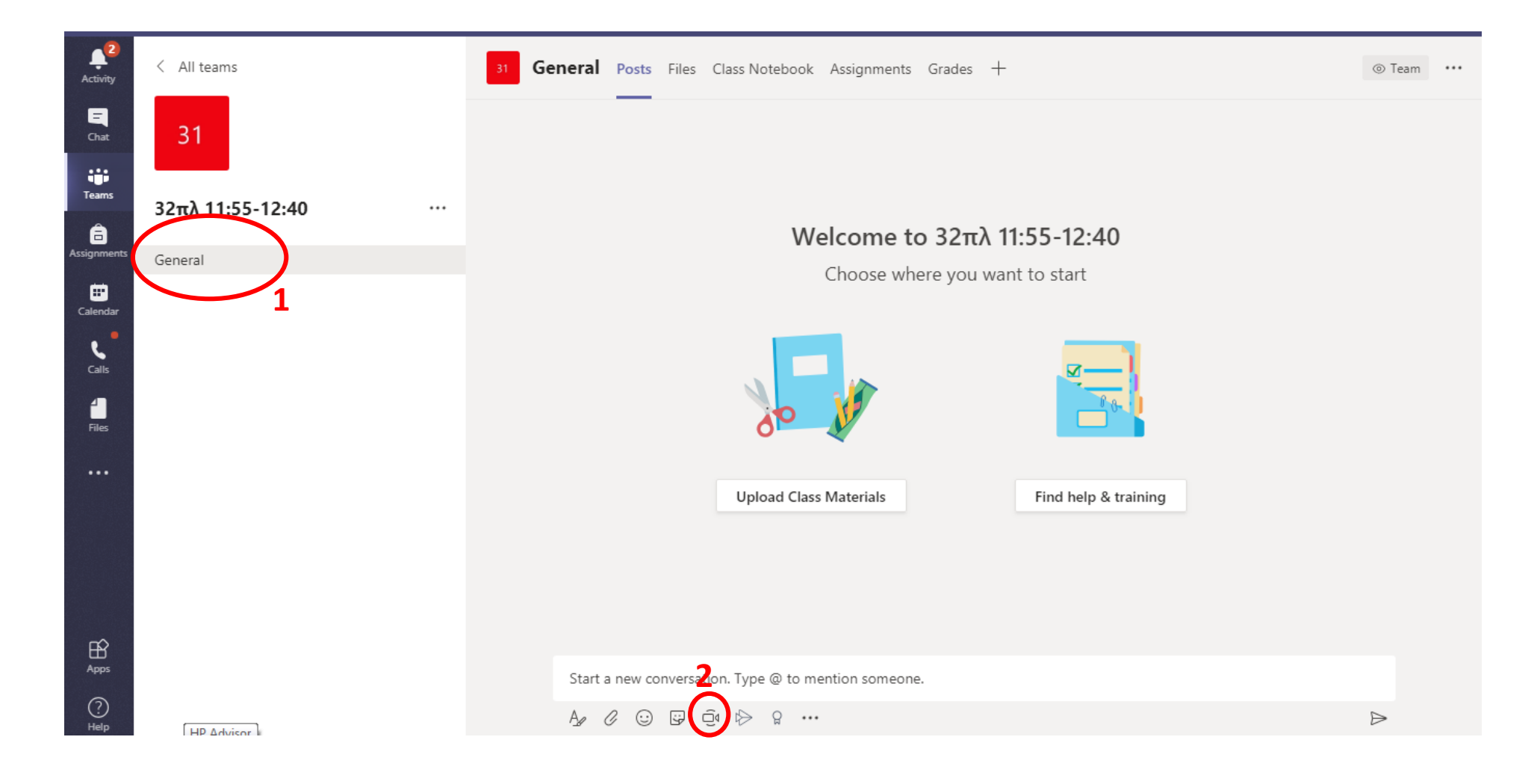

#### Προγραμματισμός διδασκαλίας

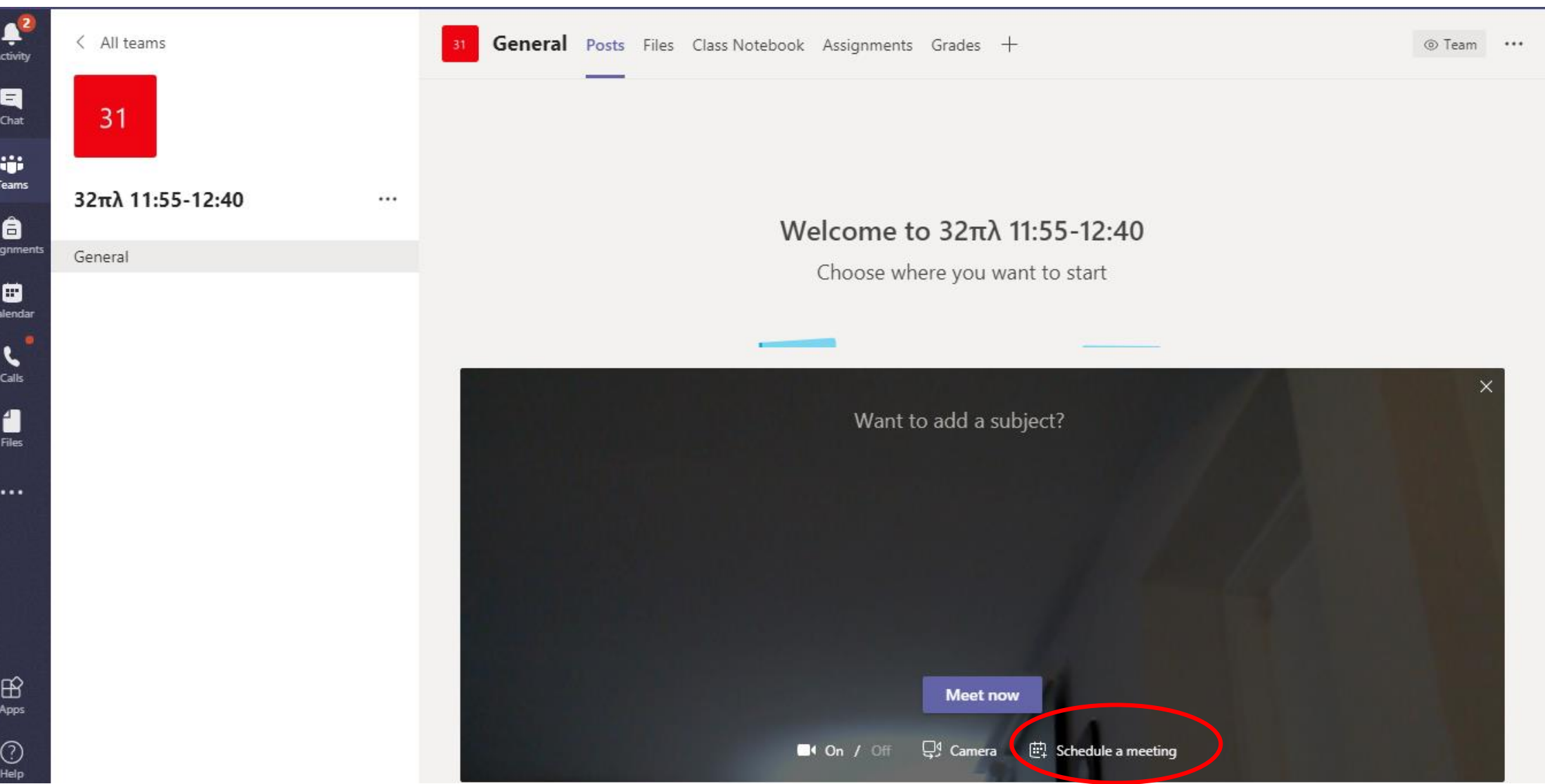

#### Προγραμματισμός διδασκαλίας με βάση το ωρολόγιο πρόγραμμα

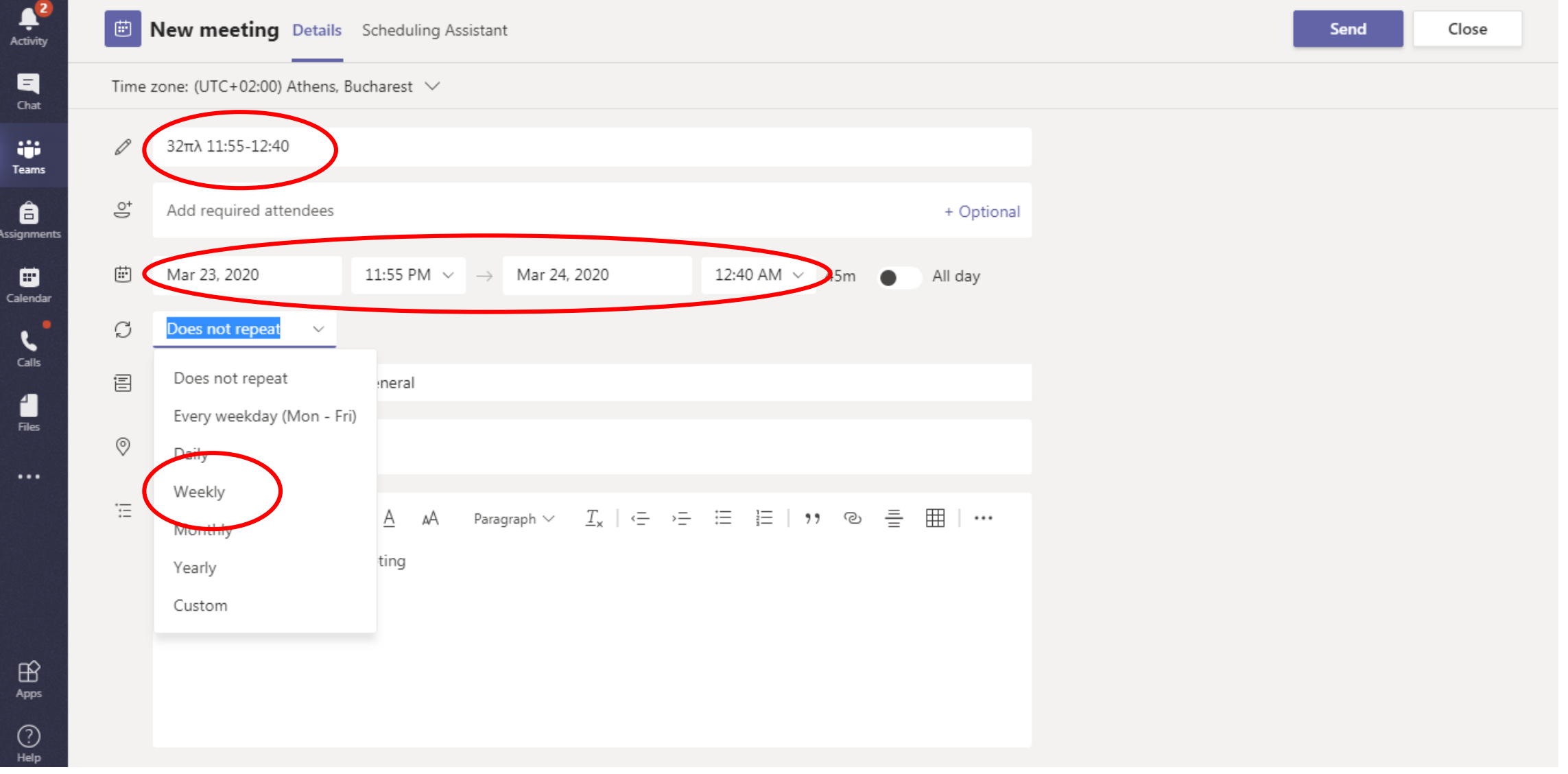

#### Προγραμματισμός διδασκαλίας με βάση το ωρολόγιο πρόγραμμα

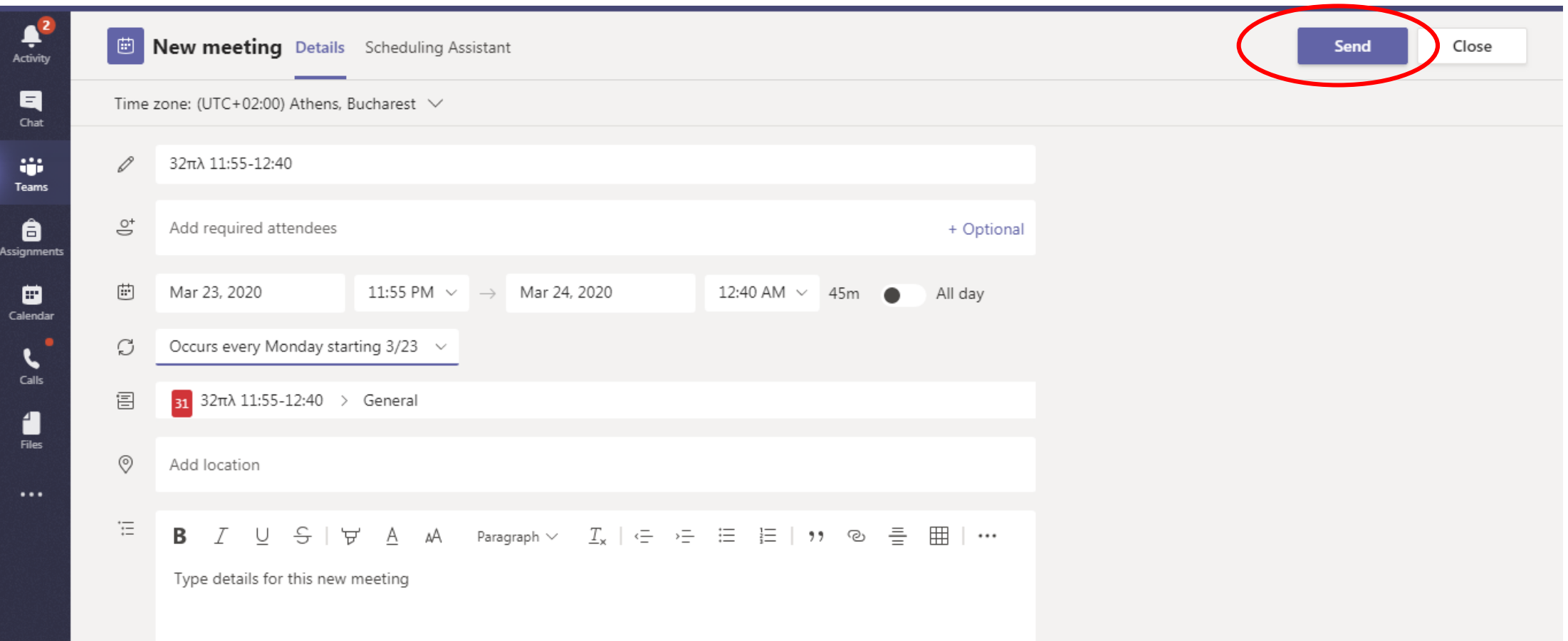

#### Ρυθμίσεις ασφαλείας

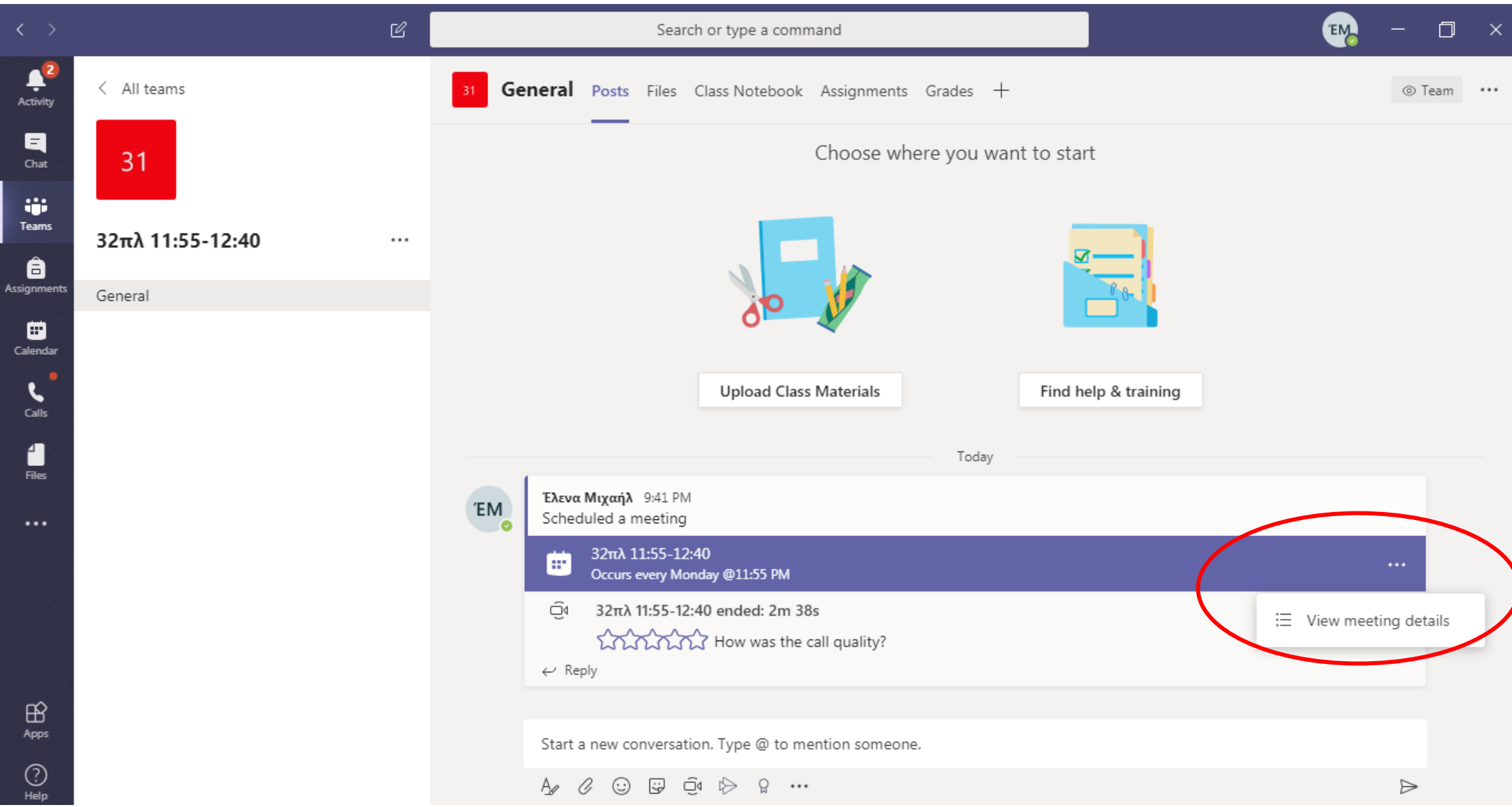

#### Ρυθμίσεις ασφαλείας

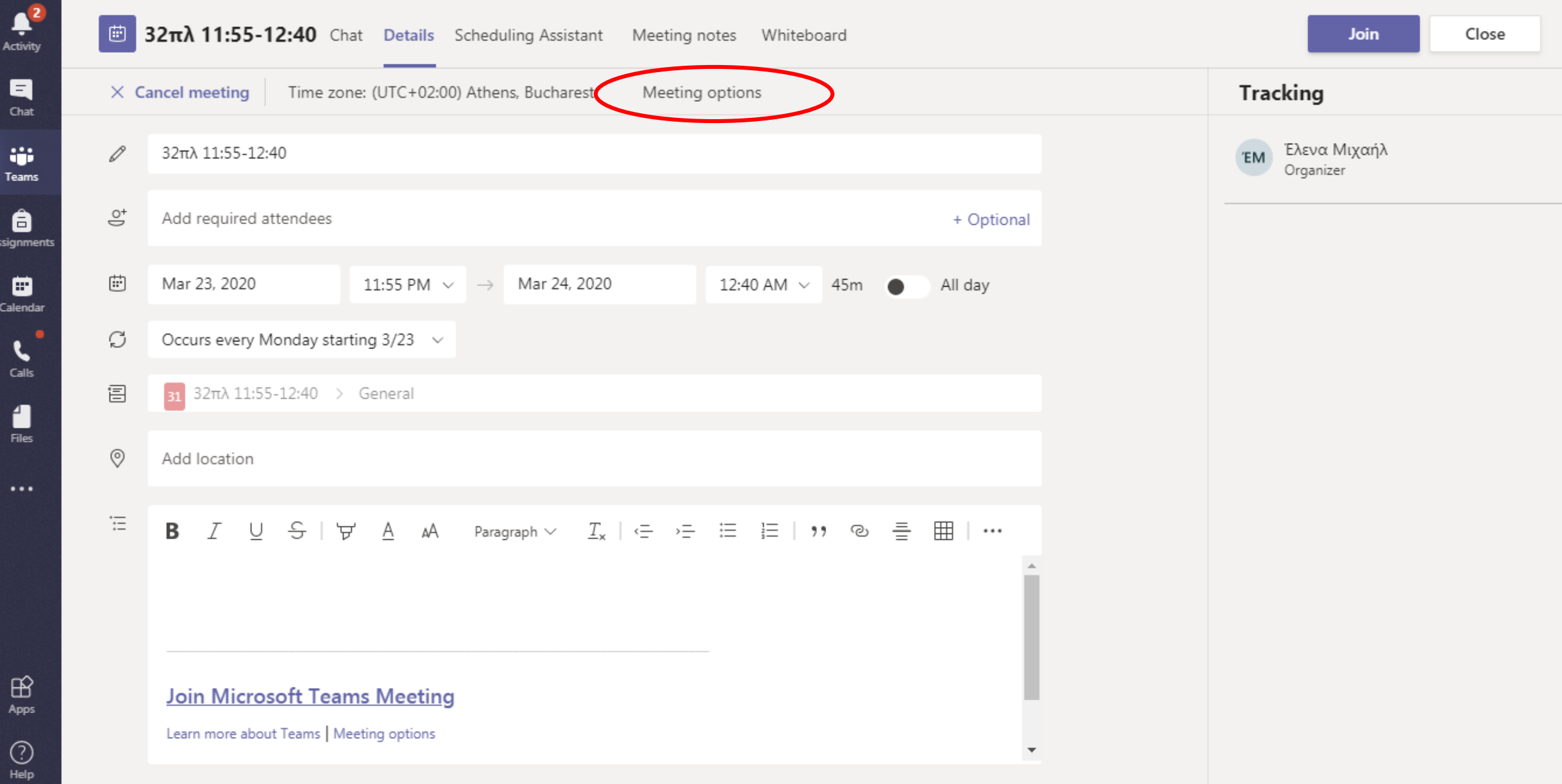

#### Ρυθμίσεις ασφαλείας

#### di  $32\pi\lambda$  11:55-12:40 • Το παράθυρο αυτό iii) Occurs every Mon @11:55 PM ανοίγει στον web browser *<u>3</u>* Έλενα Μιχαήλ σας. • Βεβαιωθείτε ότι οι **Meeting options** ρυθμίσεις σας είναι αυτές που φαίνονται στη διπλανή οθόνη και People in my organization Who can bypass the lobby?  $\checkmark$ επιλέξτε **Save**. Who can present? Only me **Επιστρέψετε στο teams**.Save

## Έναρξη μαθήματος

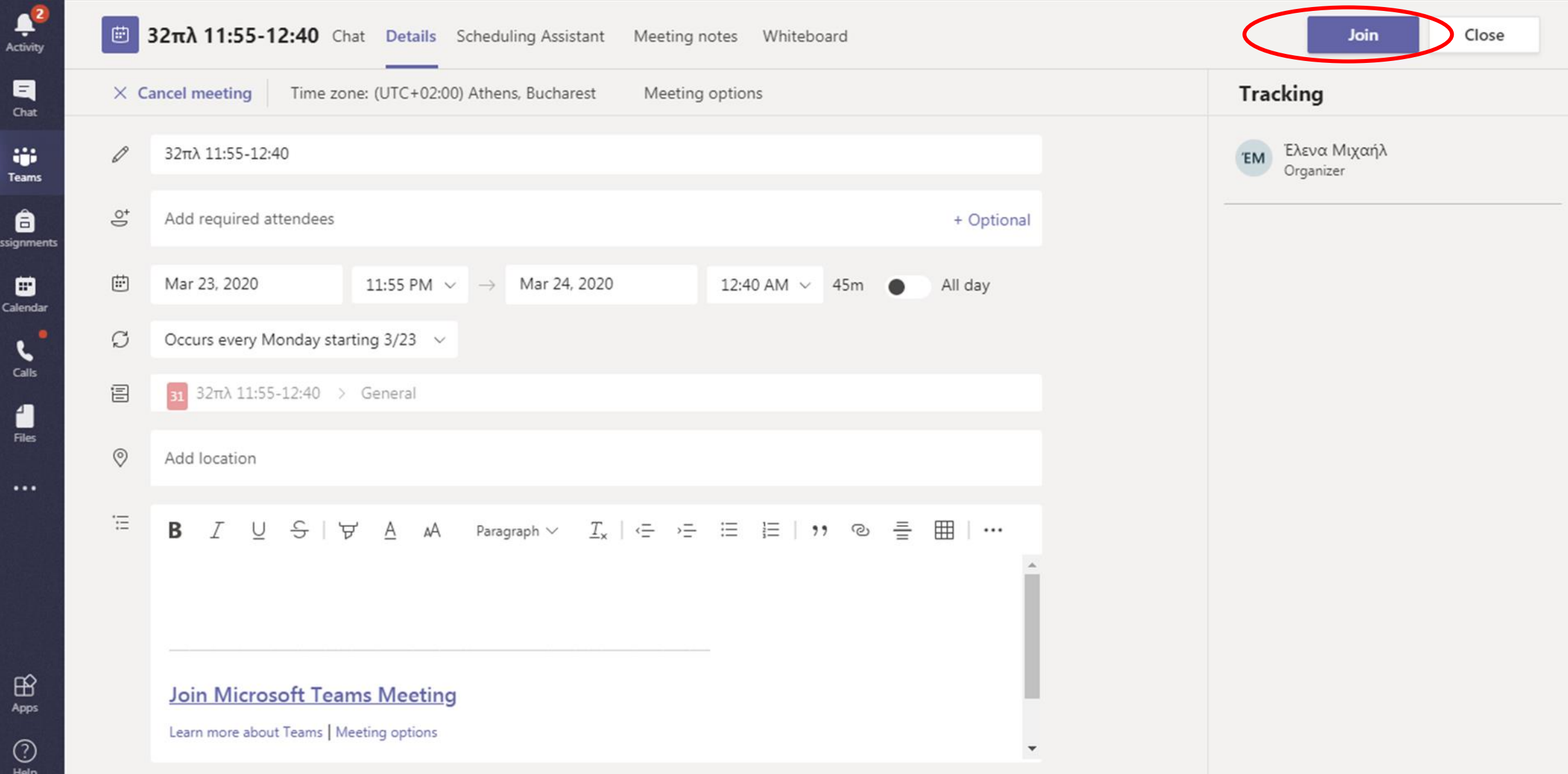

 $\clubsuit^2$ 

Activity

 $\blacksquare$ Chat

W. Teams

â Assignments

> ₩ Calendar

 $\ensuremath{\mathcal{C}}$ 

 $\overline{C}$ 

Choose your audio and video settings for

32πλ 11:55-12:40

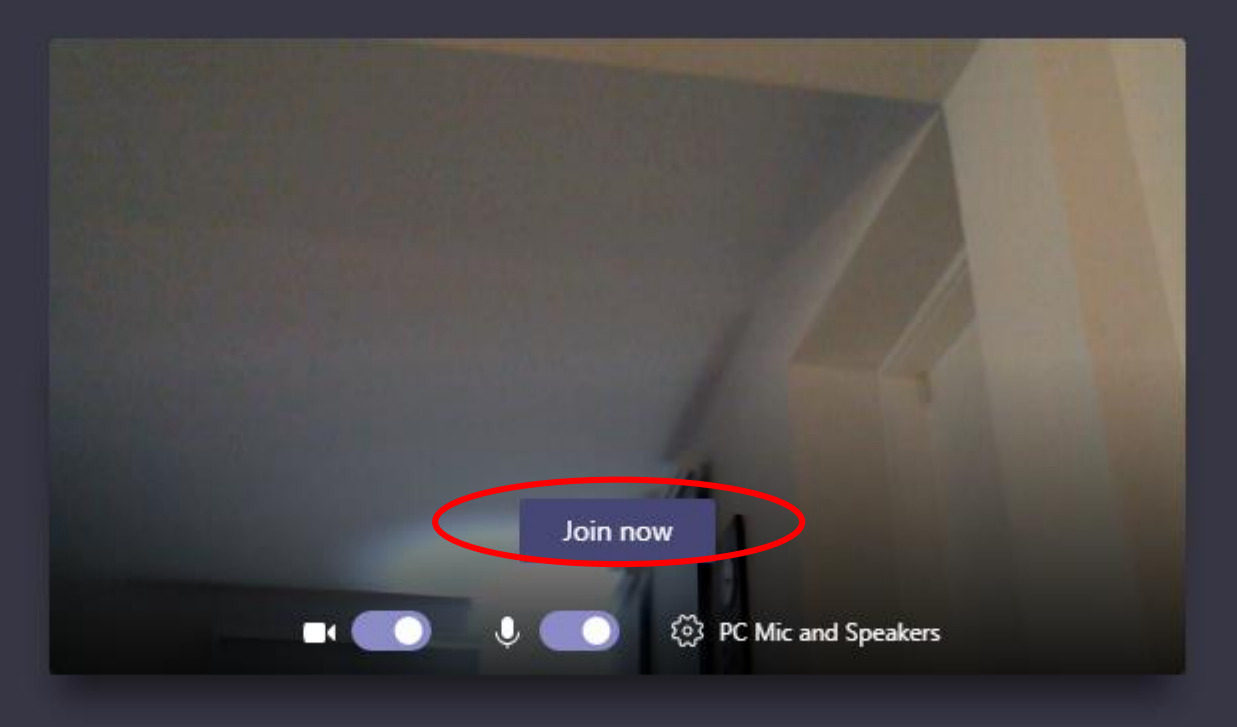

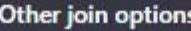

प्ली Audio off 图 Add a room

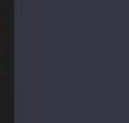

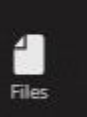

÷  $\sum_{\text{Calls}}$ 

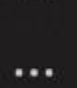

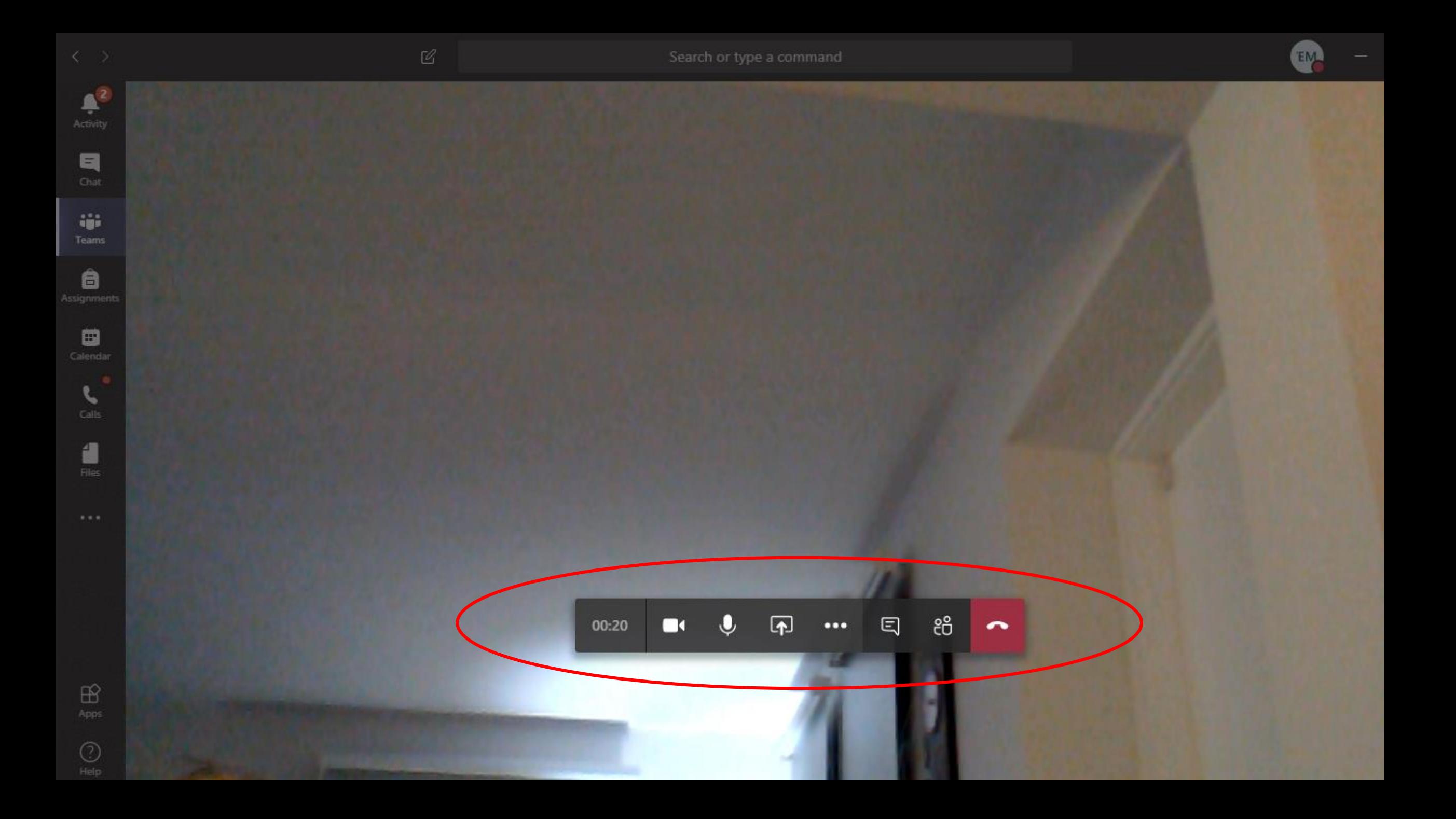

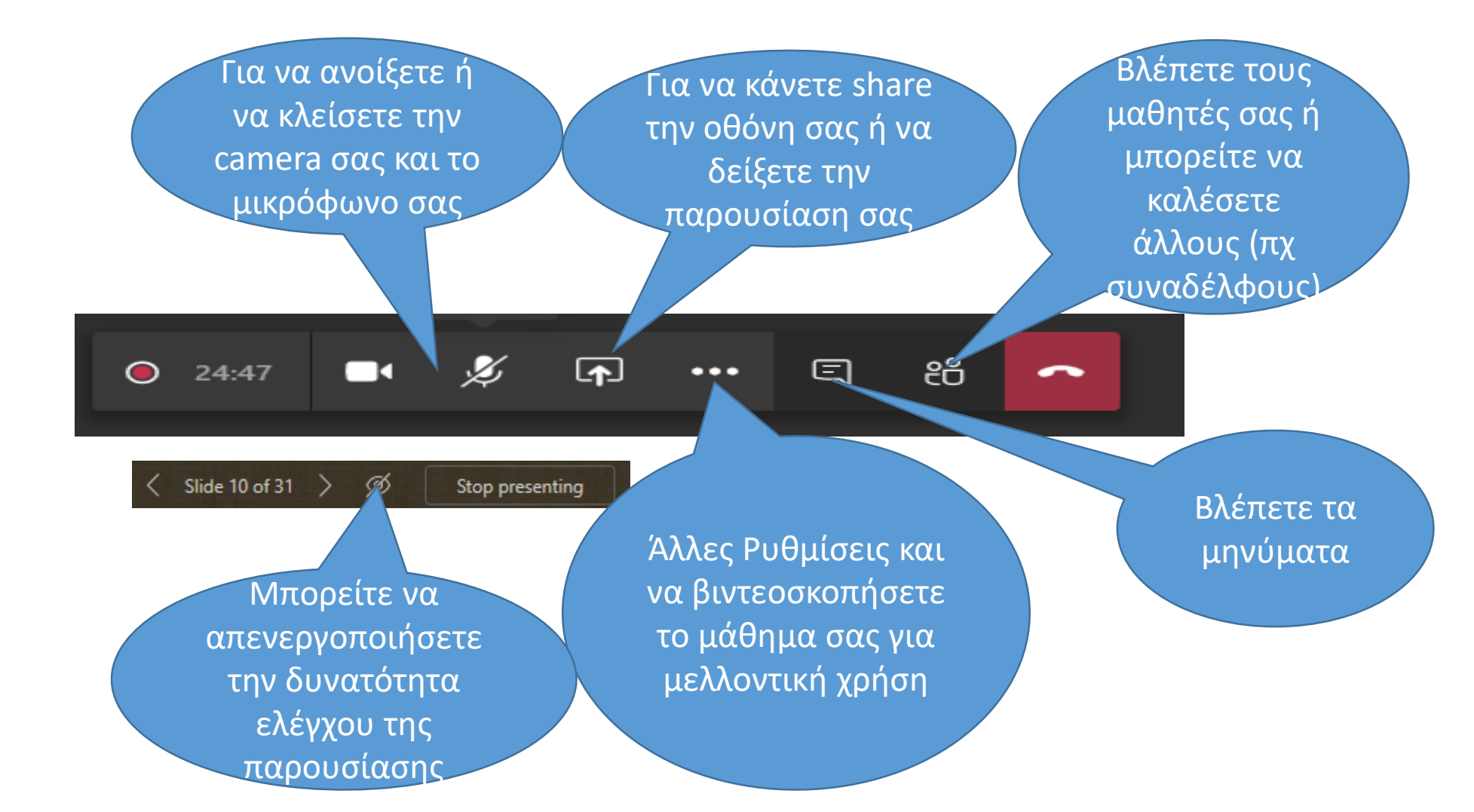